## Registering on Go4Schools (Logging in instructions further below)

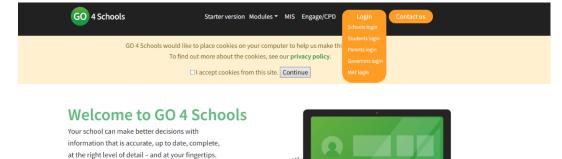

www.go4schools.com

Click Login then click Parents login

## Sign in

Please note that not all login methods are supported by all schools.

GO 4 Schools helps you achieve this.
It's the efficient, joined-up,
smart way to work.

What's new?

Consents management

Analysis tools updates

Support for new DfE accountability

GO 4 Parents places a small number of cookies on your computer. We use cookies in order to make the website work and to provide information to help us make improvements. To find out more about the cookies, see our privacy policy. By logging in to GO 4 Parents you are accepting cookies from this site. Sign in with Google Sign in with Microsoft GO Sign in with GO First-time user? Forgotten Password? If you haven't logged on to GO 4 Schools before, type your email address and click the "new password" button. This is the password you may use to log in to GO 4 Schools if your school supports this login method. It is also the password you use to log in to the GO 4 Schools Mobile App if your school uses the Mobile Email address New password

Select First-time user?

Enter your email address and follow the instructions

If you have any problems then please email: mcastellain@st-peters.surrey.sch.uk

Logging in on Go4Schools

Starter version Modules MIS Engage/CPD
Contact us
Schools login

GO 4 Schools would like to place cookies on your computer to help us make thi
To find out more about the cookies, see our privacy policy.

I accept cookies from this site. Continue

Covernors login
MAT login

Welcome to GO 4 Schools

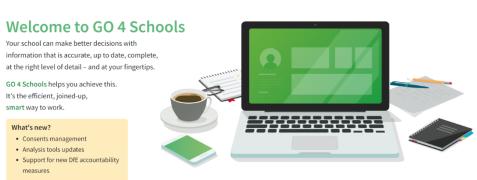

Enter the email address you gave the school and your password.

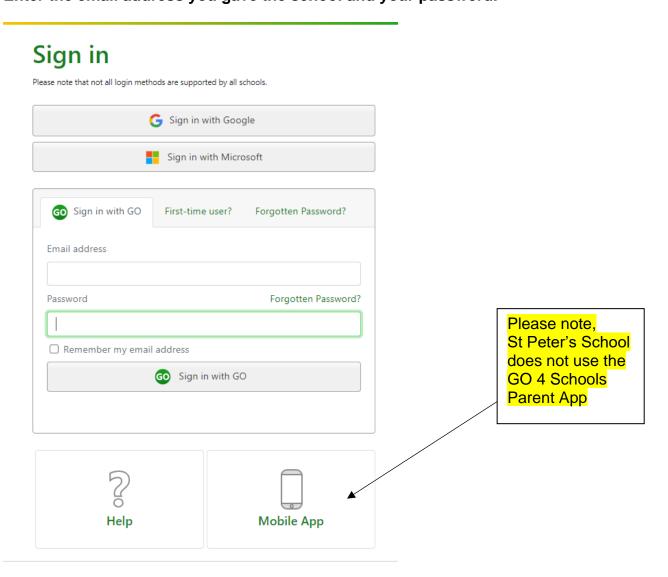